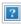

« Help Center

### 5 & 8 Port Switches

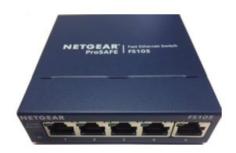

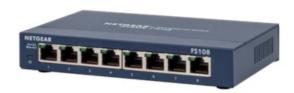

The content below will detail step-by-step procedures for pairing or replacing a 5 Port or 8 Port Network Switch to your existing ADT Pulse® system.

The 5 Port Switch or 8 Port Switch is utilized as an interface between NV412A-ADT Video Encoders and the ADT Pulse Gateway. These switches can accommodate up to 4-7 encoders. The final port is connected to the Device LAN port of Gateway/TS Base panel, or to the other switches if the system exceeds 4-7 devices.

| Overview | Installing | Removal | Related Topics |
|----------|------------|---------|----------------|

# Installing

Switches are not enrolled in the ADT Pulse system like other ADT Pulse devices. Follow the steps below to install your 5 Port or 8 Port Switch.

- 1. Place the switch on a flat surface. Ensure there is proper airflow around the switch.
- 2. Insert one end of an Ethernet cable into the Device LAN port of the Pulse Gateway/TS Base panel.
- 3. Insert the other end of that Ethernet cable into Port 5 on the 5 Port Switch or Port 8 on the 8 Port

Switch.

- 4. Insert one end of a separate Ethernet cable into the rear-port of the NV412A-ADT Video Encoder.
- 5. Insert the other end of that Ethernet cable into Port 1 on the switch.
- 6. Repeat steps 4 and 5 for the remaining video encoders. ADT Pulse Gateway TS Base Unit
- 7. Connect the power adapter cord into the power port on the rear of the switch, and then plug the adapter into a power-source, such as a wall socket or power strip.
- 8. Verify that the Power LED light illuminates.
- 9. Verify that the LED for each port connected to a powered- up video encoder illuminates when the link is established and flashes when activity occurs.

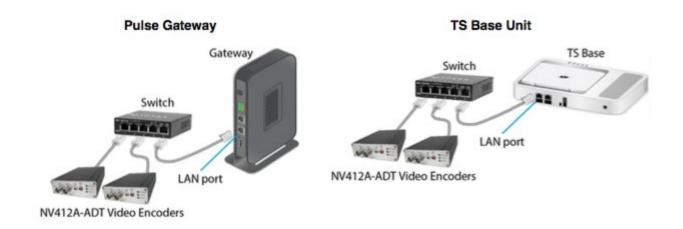

### Removal

**Please note:** Switches are not enrolled in the ADT Pulse system like other ADT Pulse devices, therefore no special requirements exist for the separation of a switch from the system.

- 1. Simply move the power switch to the OFF position
- 2. Remove the power cord from the electrical outlet
- 3. Finally disconnect the Ethernet cables.

To make the process easier, please recall which cable inserts into the Device LAN port. To replace the switch with a new unit, follow the instructions in Installing the 5 Port or 8 Port Switch.

## Related Topics

#### Pulse Gateway Offline

This video and step-by-step instructions will help you troubleshoot problems with your Pulse gateway showing an "offline" status.

### Pulse Nano EOP Adaptor

Information about getting started with the ADT Pulse Nano EOP Adapter.

### Pulse Range Extender

Information about getting started with the ADT Pulse Wi-Fi Range Extender.

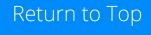